मिरेकल में यर सफिक्स (Year Suffix) की फेसेलिटी

# बिल/इन्वोईस नंबर में 'यर सफिक्स' (Year Suffix) के लिए कैसे सेटअप करे?

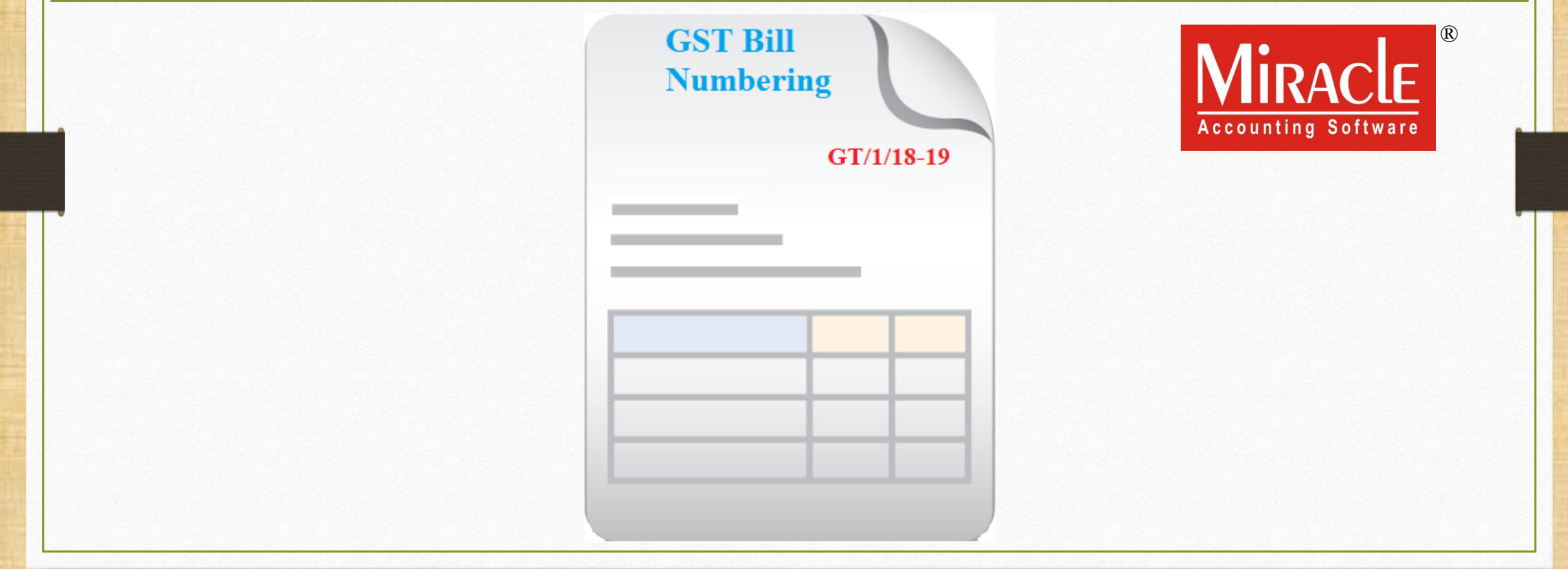

**Only for internal use of Miracle Accounting Software.** Prepared By RKIT Software Pvt Ltd-Rajkot

1

मिरेकल में यर सफिक्स (Year Suffix) की फेसेलिटी के बारेमे

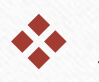

❖ अपने मिरेकल सॉफ़्टवेयर में, यर सफिक्स "Year Suffix" की फेसेलिटी डेवलोप्ड की है | जिससे बिल नंबर के साथ वर्तमान वर्ष भी जोड़ सकेंगे।

 $\cdot$ े यह नई फेसेलिटी निम्नलिखित वाउचर में दी गई है:

- ➢ Sales Invoice (सेल्स इन्वॉइस)
- $\triangleright$  Sales Order (सेल्स ऑर्डर)
- ➢ Sales Challan (सेल्स चलण)
- $\triangleright$  Credit/Debit Note w/o Stock (क्रेडिट/डेबिट नोट वीथ आउट स्टॉक)
- $\triangleright$  Credit/Debit Note with Stock (क्रेडिट/डेबिट नोट वीथ स्टॉक)

#### $\text{Setup} \rightarrow \text{V}$ oucher Number 3

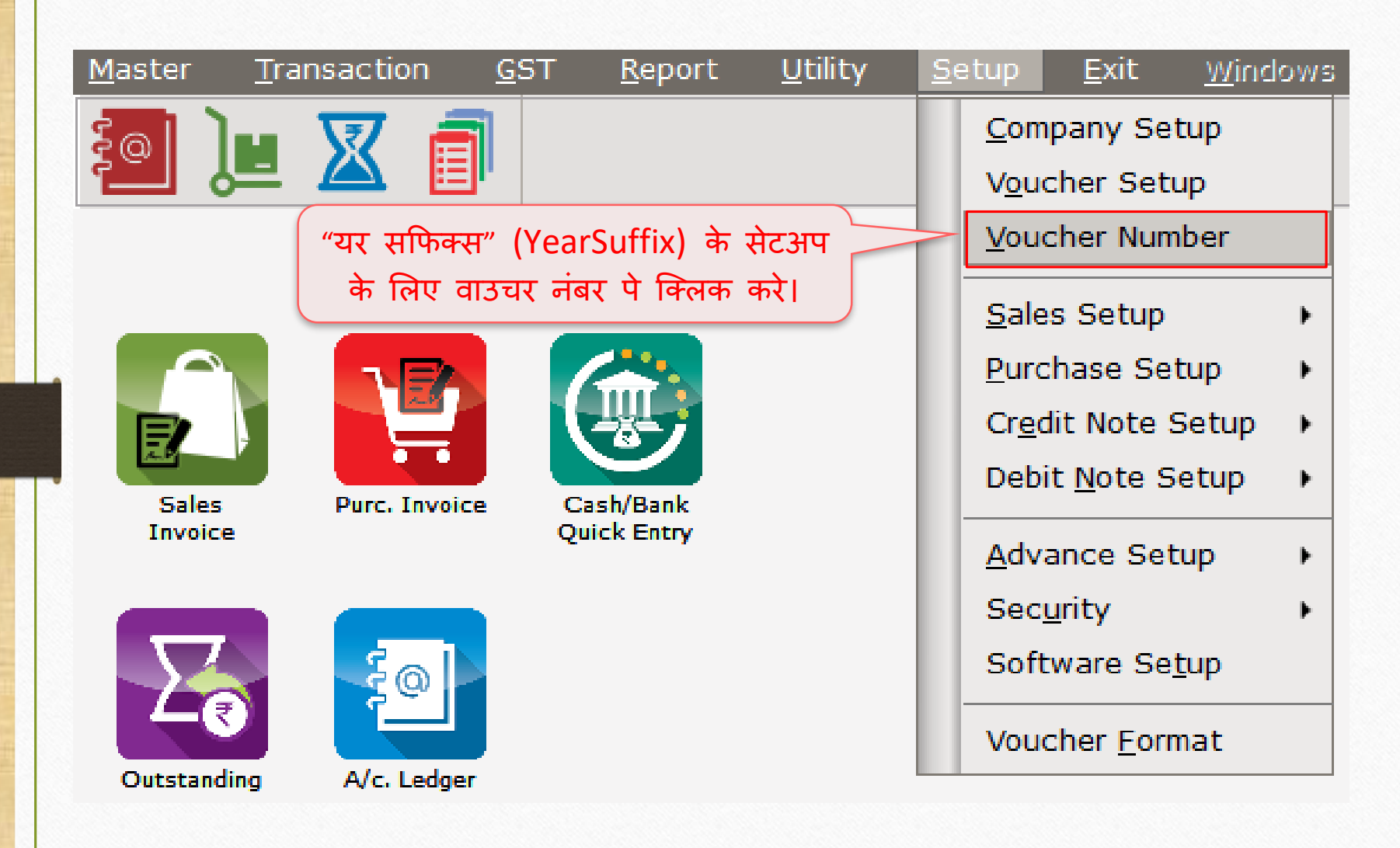

#### Setup  $\rightarrow$  Voucher Number 4

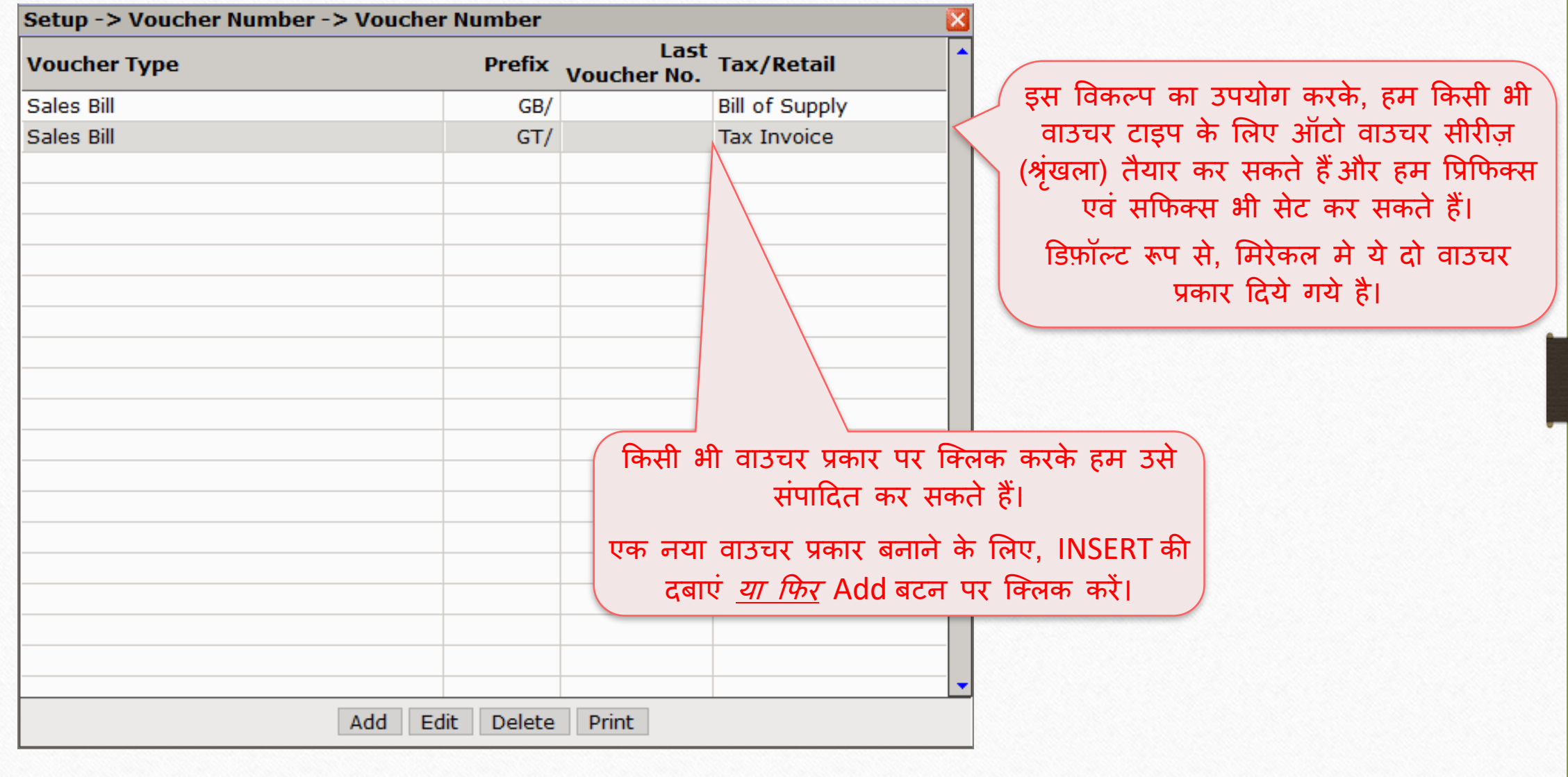

### वाउचर नंिर एड / एडडी करे 5

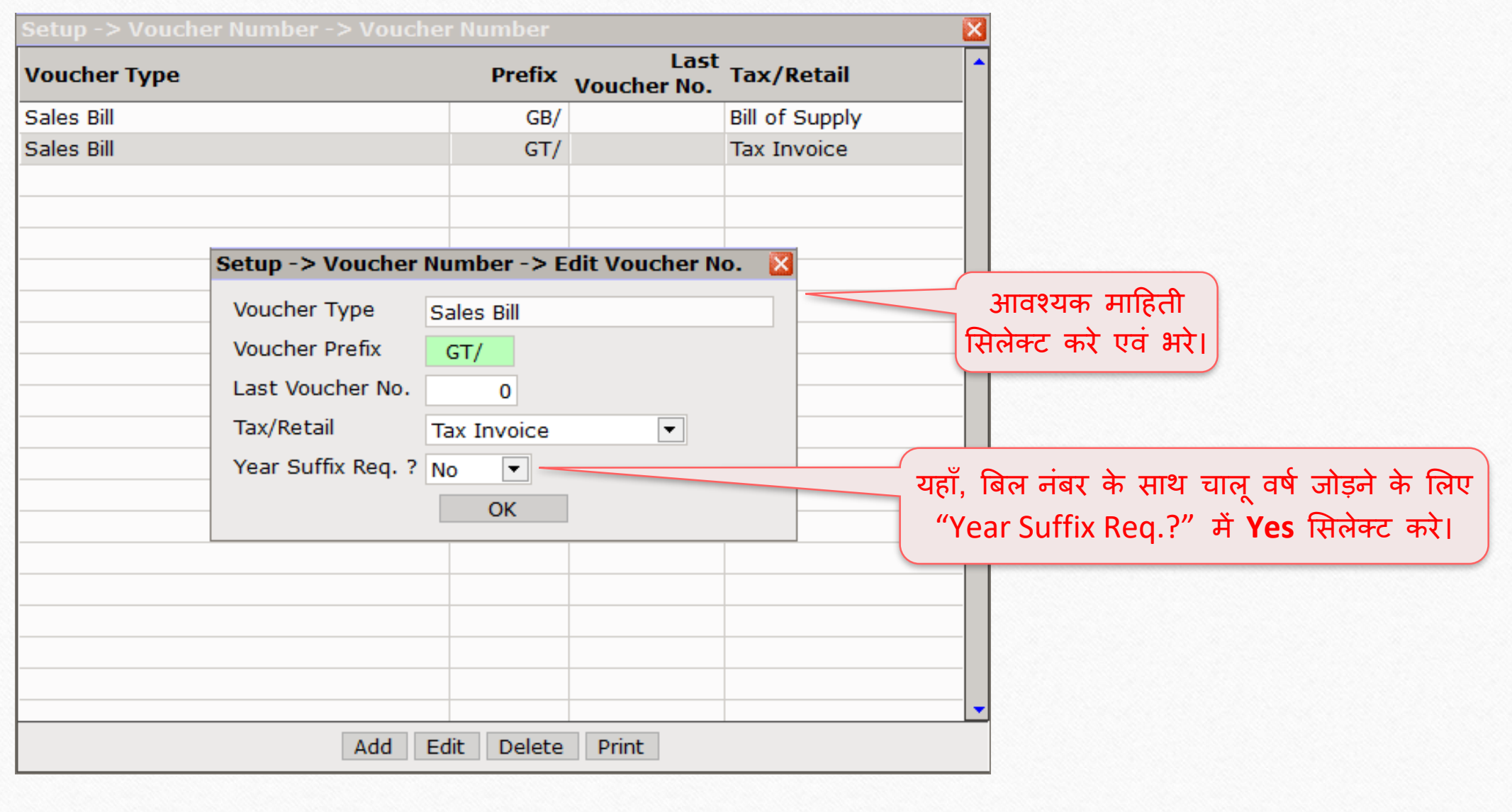

#### 'Yes' to Suffix Req.? 6

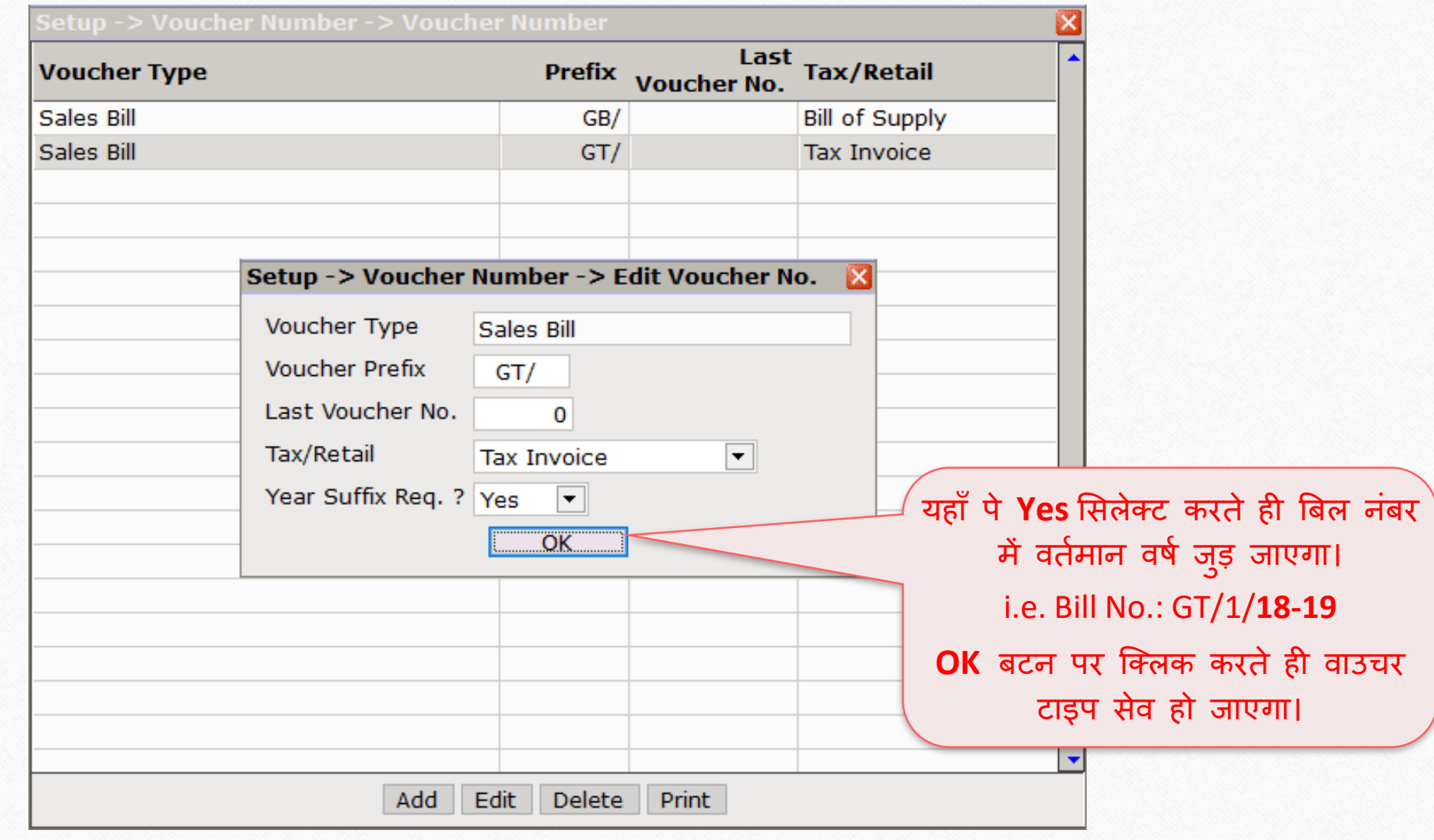

## सेल्स इन्वॉइस 7

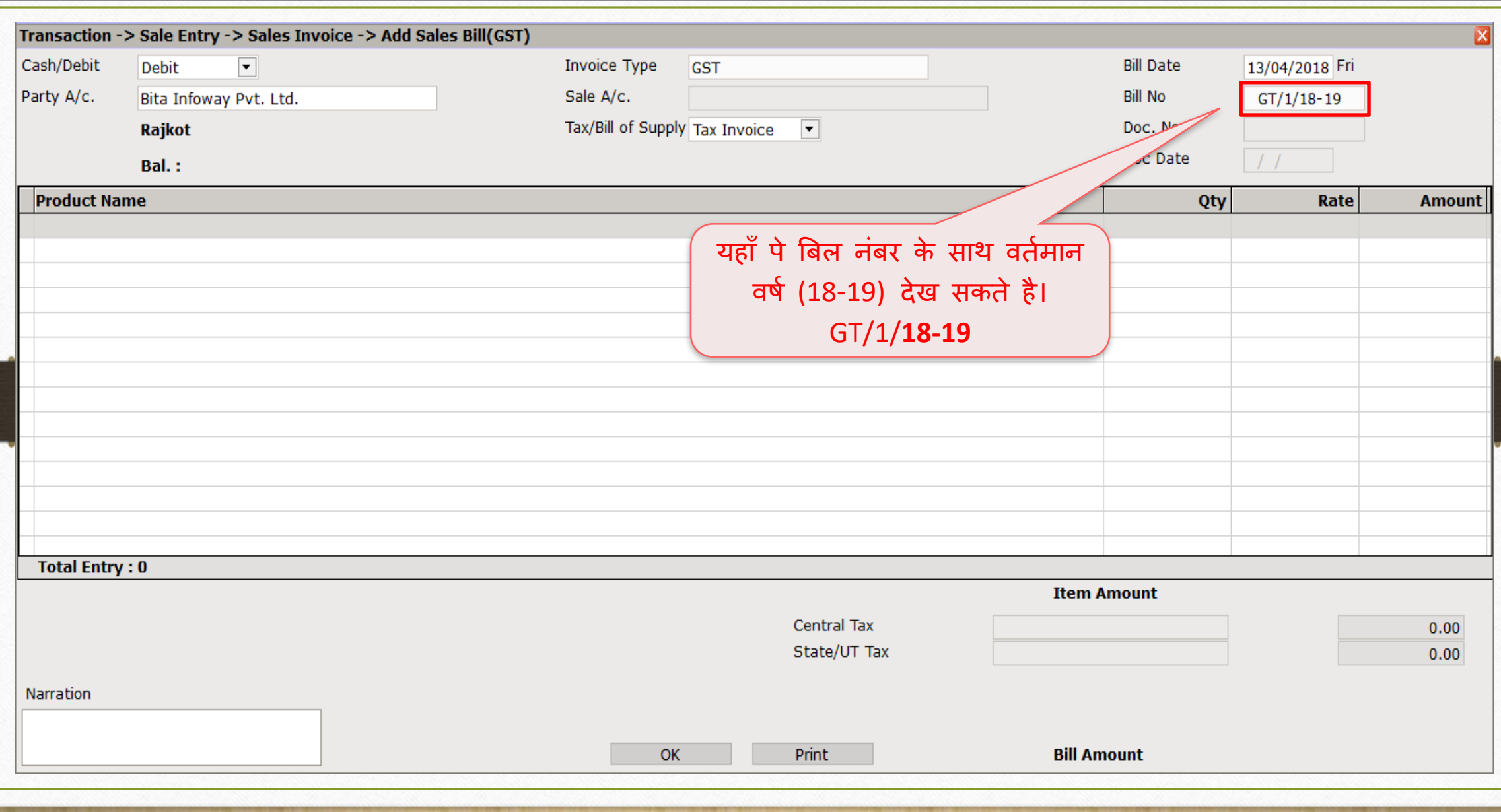

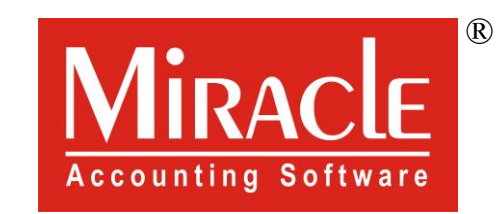

thank you!

**Only for internal use of Miracle Accounting Software.** Prepared By RKIT Software Pvt Ltd-Rajkot